## فتاه ىلع يئاقلتلا درلا بيحرت ليجست Webex تاملاكم ءارجإل  $\overline{\phantom{0}}$

تايوتحملا

ةمدقملا <u>ةيساس ألل تابلطتملا</u> تا<mark>بلطتمل</mark>ا <u>ةيساسأ تامولءم</u> تانيوكتلا قحلملا نيوكت وأ يتوصلا لخدملا مقر (AA (يئاقلتلا درلا ةحص نم ققحتلا كعقوم سفن يف Softclient جمانرب ليمع/فتاه ىلع صصخملا كبيحرت ليجست ةيفيك <u>.ةيجراخ PSTN ةملاكم نم صصخملا كبي حرت لي جست ةيفيك</u> ؟ةيلاتلا ةوطخلا يه ام :ةلص تاذ تامولعم

# ةمدقملا

تاملاكم ءارجإل فتاه ىلع يئاقلتلاا درلا بيحرت ليجست ةيفيك دنتسملا اذه حضوي Webex.

# ةيساسألا تابلطتملا

### تابلطتملا

:ةيلاتلا عيضاوملاب ةفرعم كيدل نوكت نأب Cisco يصوت

- Webex ربع لاصتالا ●
- .لوؤسملI لوصو نم دكأت. <u>(Control Hub</u> (CH ) .

# ةيساسأ تامولعم

نولصتملا لعافتي .Webex ربع ل|صتال| لح يف ةرفوتم ةزيم نع ةرابع (AA) يئاقلتل| درل| نولواحي يذل| ددحمل| قحلمل| وأ مسقل| ىل| ت|مل|كمل| هيجوت ةداع|ب نوموقيو AA ةمئاق عم .هب لاصتالا

:ةفلتخم قرطب AA ل يتايحت صيصخت نكمي

- CH نم ةرشابم بيحرت ةلاسر ليجست ●
- CH ىلإ توص فلم ليمحت ●
- اذه زكري .يلخاد/يجراخ ردصم نم يتوصلا لخدملا مقرب لاصتالا ،بيحرت لـيجست ∙ .ةطقنلا هذه ىلع دنتسملا

## ت**ان**ىوكت**ل**ا

### قحلملا نيوكت وأ يتوصلا لخدملا مقر

.نيع مل اقح لمل وأ VoicePortal مقر ىلع يوتحي كب صاخل عقومل اقحص نم ققحتل ا ل**اصتال**ا ددح ،Control Hub يف **1 ةوطخل**ا عقاوملا ديدحت 2. ةوطخلا [كعقوم] ددح 3. ةوطخلا يتوصلا لخدملا رايخلا ديدحت 4. ةوطخلا .لعفلاب كيدل نيعم قحلم وأ فتاه مقر دوجو نم دكأت 5. ةوطخلا رورملا ةملك نيي عت ةداعإل ةعباتملاب مق **يتوصلا لخدمل قرادإ رورم زمر** يف .6 **ةوطخل**ا .رورملا زمر تابلطتم عابتا نم دكأت .كب ةصاخلا

#### :رورملا زمر تابلطتم

- افرح 30 نع ديزي الو ،لقألا ىلع فرحأ 6 نم نوكتي نأ بجي ●
- اموي 180 دعب رورملا زمر ةيحالص يهتنت ●
- فتاهلا مقر وأ مدختسملا قحلم نوكي نأ نكمي ال ●
- فتاهلا مقر وأ مدختسملا قحلم سكع نكمي ال ●
- دحاو فص يف تارم 3 نم رثكأ مقرلا سفن ىلع يوتحي نأ نكمي ال ●
- ةيلاتتم ةيلزانت ماقرأ 3 وأ ةيلاتتم ةيدعاصت ماقرأ 3 نم رثكأ ىلع يوتحي نأ نكمي ال •
- جذامنلا راركت نكمي ال ●
- رورم زومر 10 رخآ نم يأ نوكي نأ نكمي ال ●
- رورم زمرك سوكعملا قباسلا رورملا زمر مادختسإ نكمي ال ●
- ةحجان ريغ تالواحم 3 دعب لوخدلا ليجست ليطعت مت ●

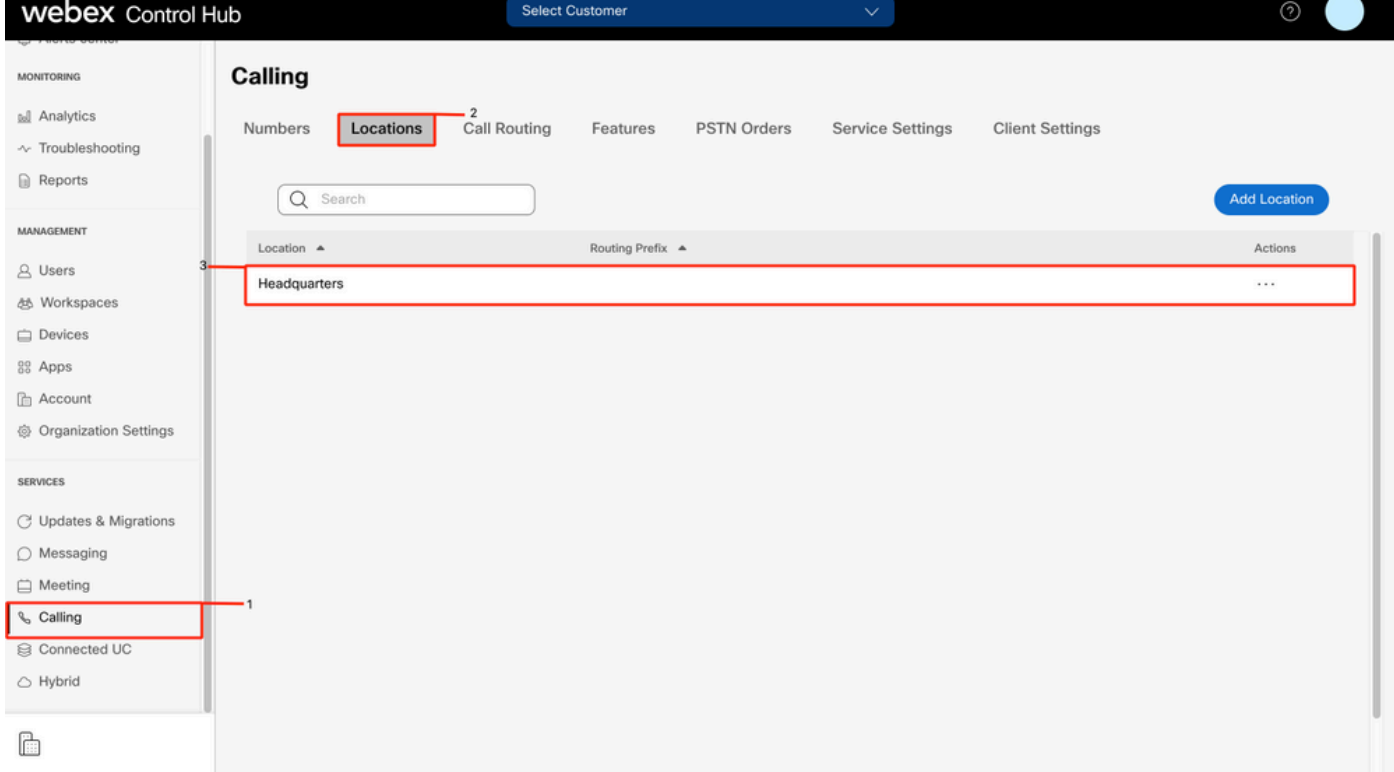

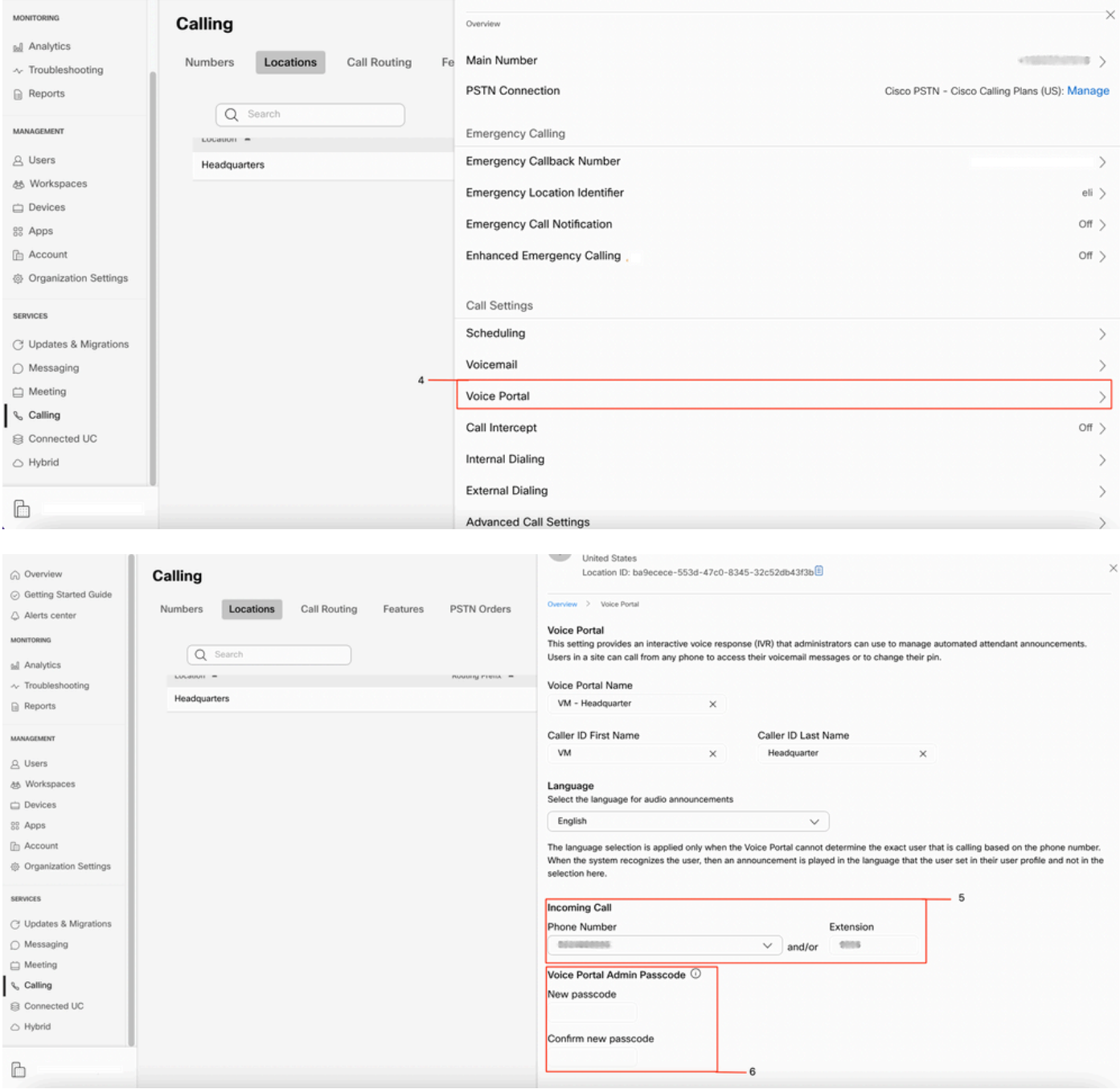

### (AA) يئاقلتJJ درلI ةحص نم ققحتلI

.لقألا يلع دحاو AA ءاشنإ مټي نأ يرورضلا نم

ل<mark>اصتال</mark>ا ددح ،Control Hub يف .1 <mark>ةوطخل</mark>ا ن: توريخ comaor کيڪ :<br>تازيملا ديدحت .2 ةوطخل<br>ايئ ان عدد الله عدد الله عدد .3 قوطخل

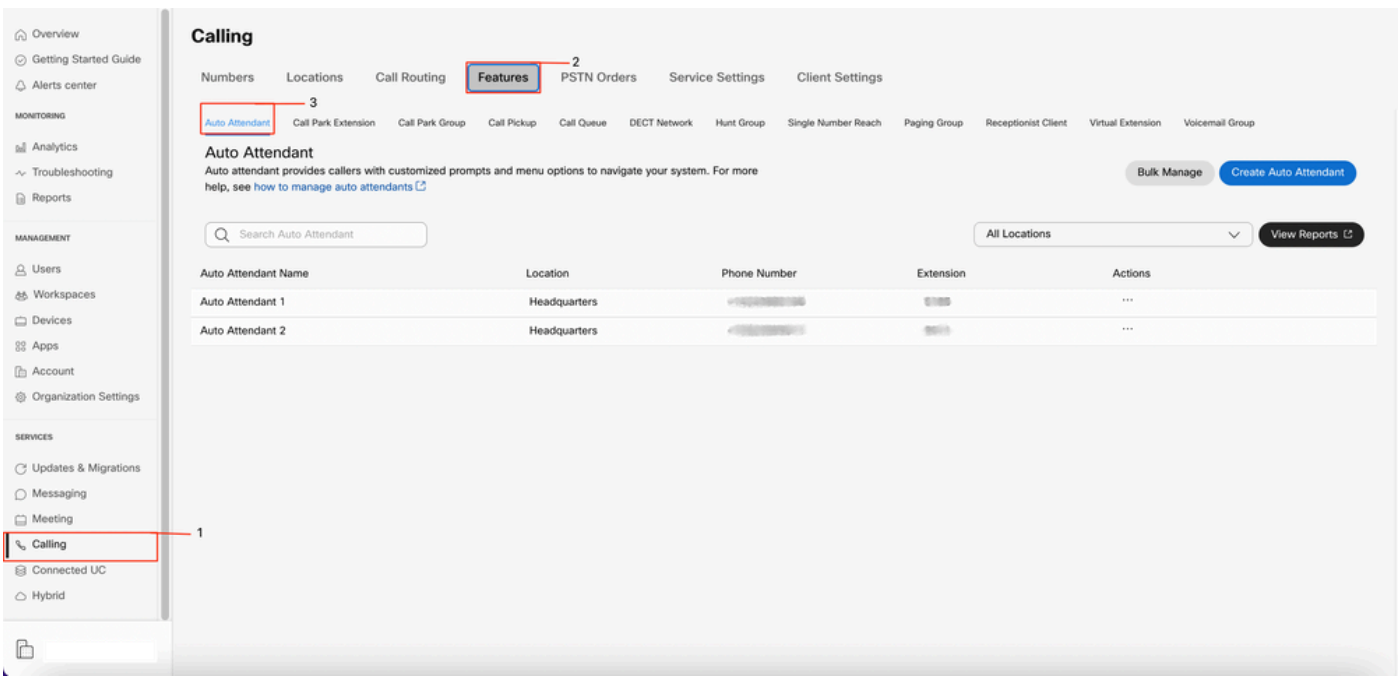

#### يف Softclient جمانرب ليمع/فتاه ىلع صصخملا كبيحرت ليجست ةيفيك كعقوم سفن

يلخادلا مقرلا وأ ةيتوصلا ةباوبلا مقر بلطا 1. ةوطخلا

\* طغضا ،ةيتوصلا ةباوبلا رورم زمر ةبلاطم لاخدإ دنع 2. ةوطخلا

# ب اعوبتم فـتاەلا مقر وأ يتوصلا لخدملا قحلم لخدأ ،ديربـلا ةبـلـع فـرعم لـاخدإ دنع **.3 ةوطخل**ا # ب اعوبتم يتوصلا لخدملا ةرادإ رورم زمر لخدأ ،رورملا زمر للخدإ ةبلاطم دنع **.4 ةوطخل**ا يئاقلتلا روضحلاب ةصاخلا تايحتلا رييغتل 1 ىلع طغضا 5. ةوطخلا

:هبنت بيحرتلا ةلاسر نإف ،نوكم AA دحاو نم رثكأ هب كب صاخلا عقوملا ناك اذإ :ةظحالم AA ل نيعملا قحلملا وأ فتاهلا مقر لخدأ #. ب اعوبتم يئاقلتلا درلا مقر لاخدإ ءاجرلا .هليدعت يف بغرت يذلا

لمعلا تاعاس دعب امل 2 ىلع طغضا وأ لمعلا تاعاسل 1 ىلع طغضا 6. ةوطخلا

#### .ةيجراخ PSTN ةملاكم نم صصخملا كبيحرت ليجست ةيفيك

توصلI ةباوب مقرب لIصتالI .**1 ةوطخلI** فتاهلا مقر وأ يتوصلا لخدملا قحلم لخدأ ،كب صاخلا MailBox فرعم لاخدإ دنع 2. ةوطخلا # ب اعوبتم # ب اعوبتم يتوصلا لخدملا ةرادإ رورم زمر لخدأ ،رورملI زمر لاخدإ ةبلاطم دنع **3. ةوطخلI** يئاقلتلا روضحلاب ةصاخلا تايحتلا رييغتل 1 ىلع طغضا 4. ةوطخلا

:هبنت بيحرتلا ةلاسر نإف ،نوكم AA دحاو نم رثكأ هب كب صاخلا عقوملا ناك اذإ :ةظحالم AA ل نيعملا قحلملا وأ فتاهلا مقر لخدأ #. ب اعوبتم يئاقلتلا درلا مقر لاخدإ ءاجرلا .هليدعت يف بغرت يذلا

لمعلا تاعاس دعب امل 2 ىلء طغضا وأ لمعلا تاعاسل 1 ىلء طغضا 5. **ةوطخل**ا

## ؟ةيلاتلا ةوطخلا يه ام

.TAC مادختساب ةلاح حتفا ،لكاشم يأ كيدل تناك اذإ ،تانيوكتلا هذه ةعجارم دعب

:ةيلاتلا تامولعملا ةفاضإ بجي

- ةسسؤملا فرعم ●
- ةلكشملل زجوم فصو ●

## :ةلص تاذ تامولعم

نم ديزم ىلع لوصحلل <mark>Webex ربع للصتالل ةيتوصل!</mark> تا<mark>باوبل! نيوكت</mark> ةرايزب لضفت .توصلاا ةباوب تانيوفكت لوح ليصافتلا

ليصافتلا نم ديزم ىلع لوصحلل <u>"مكحتلا ةحول" يف يئاقلتلا درلا ةرادا</u> ةرايزب لضفت ."يئاقلتلا درلا" تانيوكت يف

ةمجرتلا هذه لوح

ةي الآلال تاين تان تان تان ان الماساب دنت الأمانية عام الثانية التالية تم ملابات أولان أعيمته من معت $\cup$  معدد عامل من من ميدة تاريما $\cup$ والم ميدين في عيمرية أن على مي امك ققيقا الأفال المعان المعالم في الأقال في الأفاق التي توكير المالم الما Cisco يلخت .فرتحم مجرتم اهمدقي يتلا ةيفارتحالا ةمجرتلا عم لاحلا وه ىل| اًمئاد عوجرلاب يصوُتو تامجرتلl مذه ققد نع امتيلوئسم Systems ارامستناه انالانهاني إنهاني للسابلة طربة متوقيا.